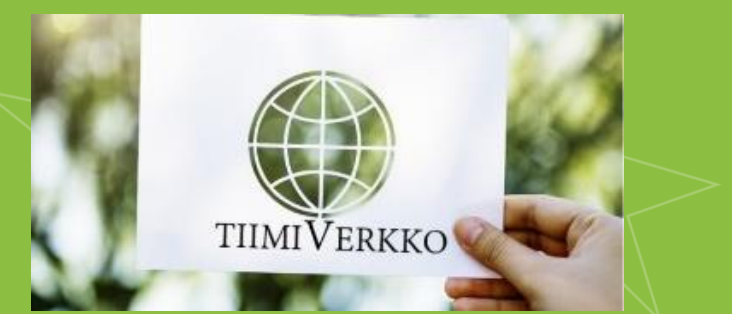

## TiimiVerkko – Osallisuutta verkkovalmennuksesta

## **Canvan käyttäminen**

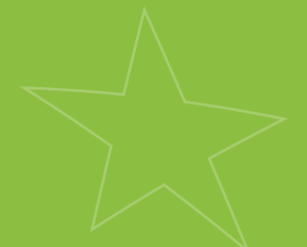

Sanna Paasu-Hynynenn

11.11.2020

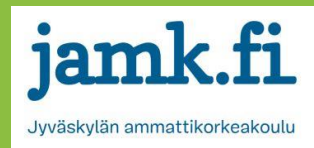

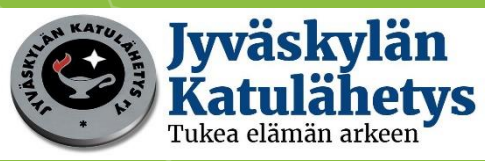

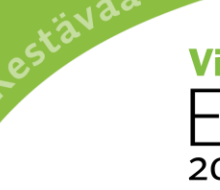

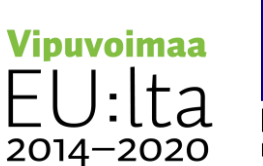

ja työtä -ohjelma

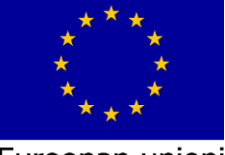

Euroopan unioni Euroopan sosiaalirahasto

## Canva – ilmainen suunnitteluohjelma verkossa

- Mahdollista luoda mm. somepostauksia, mainoksia, julisteita, infografiikoita
- Lähes rajattomat mahdollisuudet
- Kaikki mallit tallentuu automaattisesti ohjelman sisäiseen muistiin, mutta on ladattavissa myös omalle koneelle
- Osa toiminnoista maksullisia osa ilmaisia  $\rightarrow$ maksullisuus voi olla tietty kuva, muoto tms., joten ne poistamalla tulee maksuton

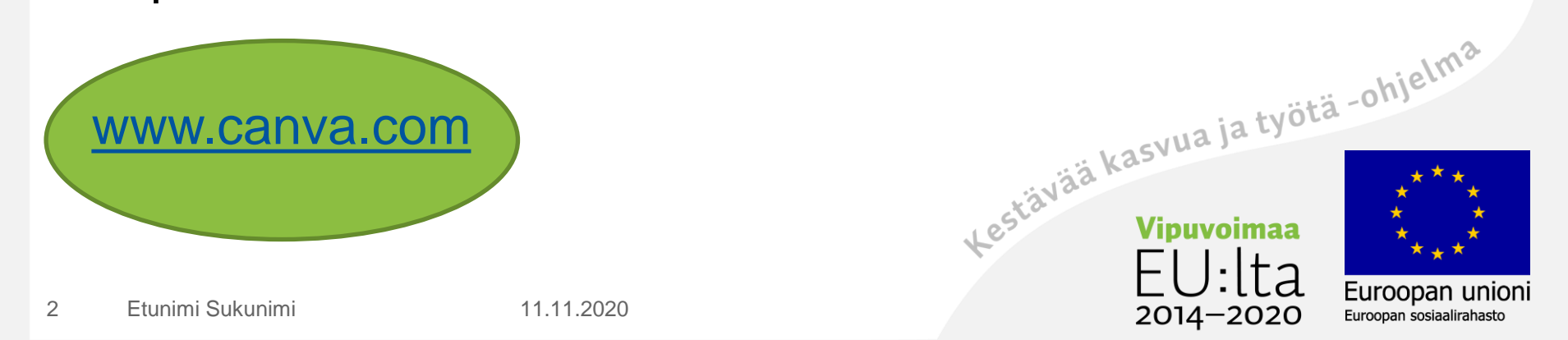

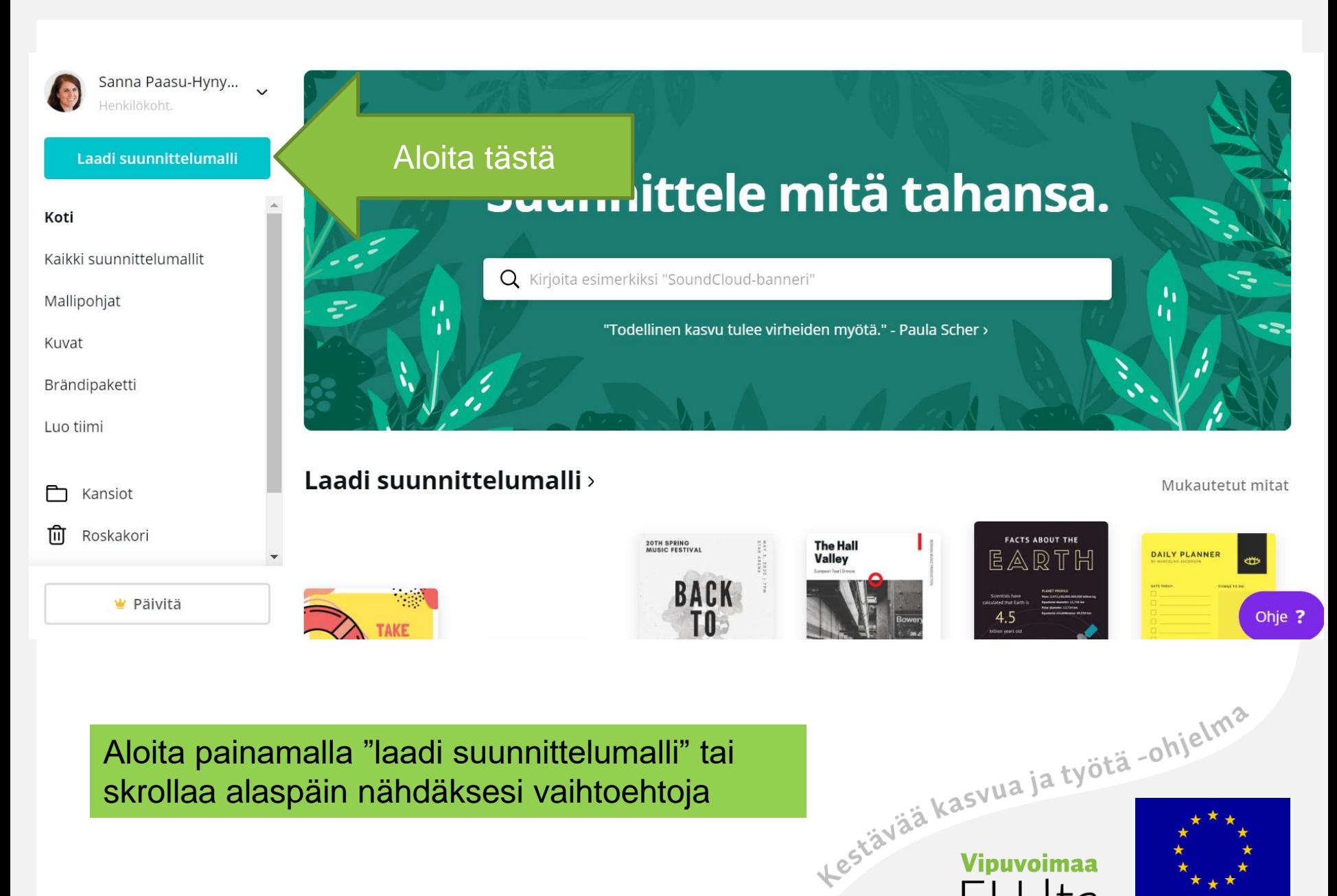

Euroopan unioni

Euroopan sosiaalirahasto

 $2014 - 2020$ 

Aloita painamalla "laadi suunnittelumalli" tai skrollaa alaspäin nähdäksesi vaihtoehtoja

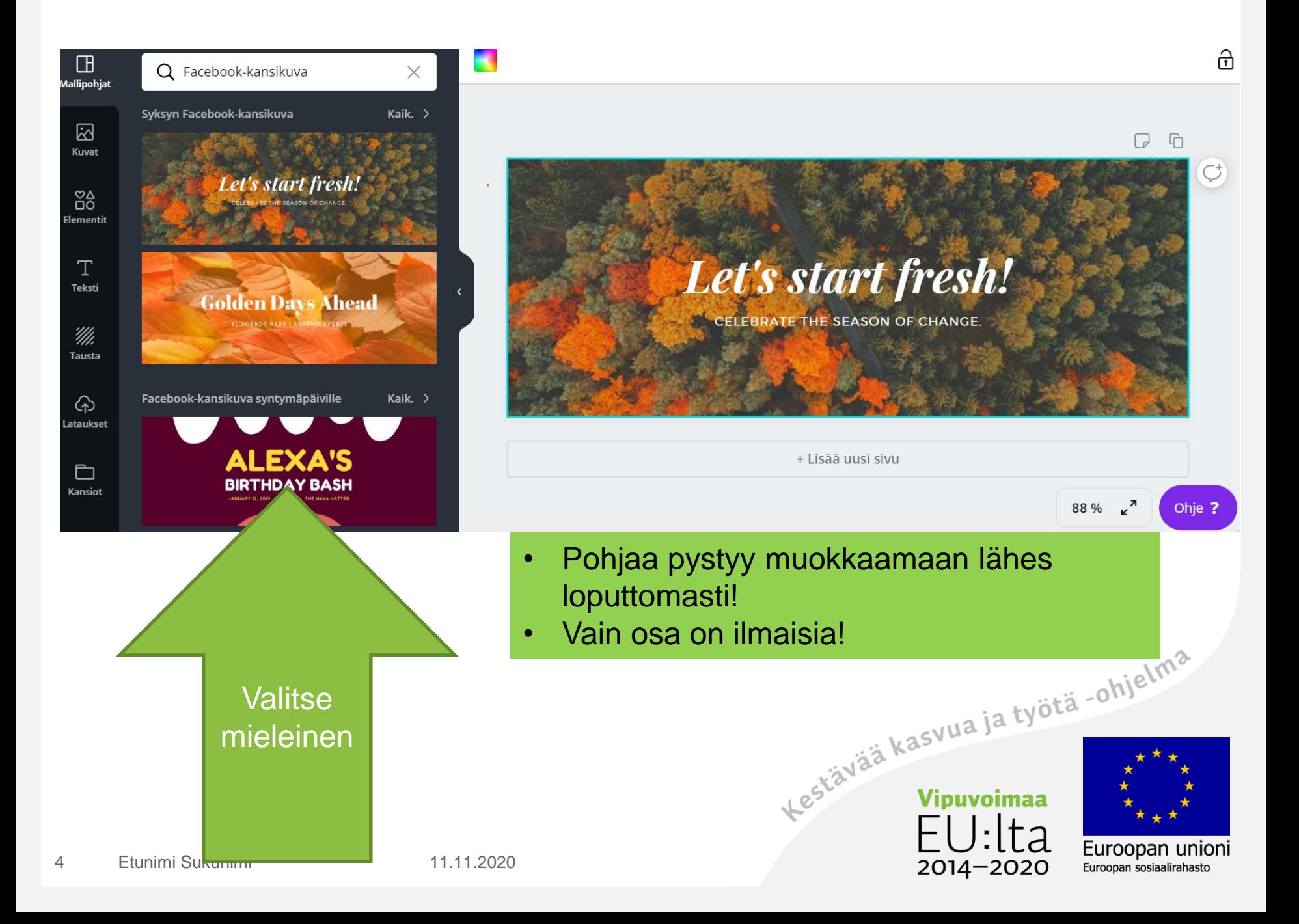

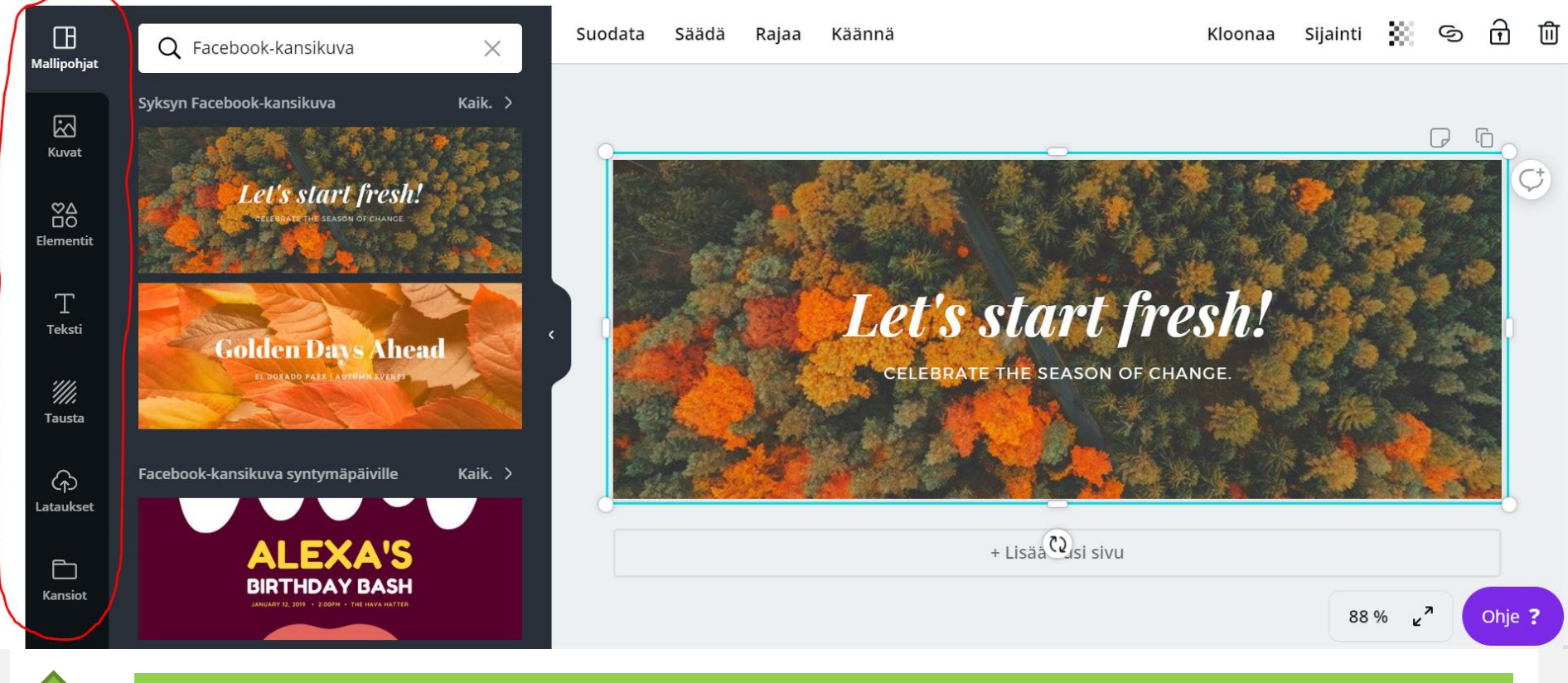

Täältä voi lisätä pohjaasi mm. lataamiasi kuvia, pankissa olevia kuvia, tekstiä ja erilaisia elementtejä kuten palloja, nuolia, kehyksiä, emojeita jne.

Kestävää kasvua ja työtä -ohjelma

 $2014 - 2020$ 

Euroopan unioni

Euroopan sosiaalirahasto

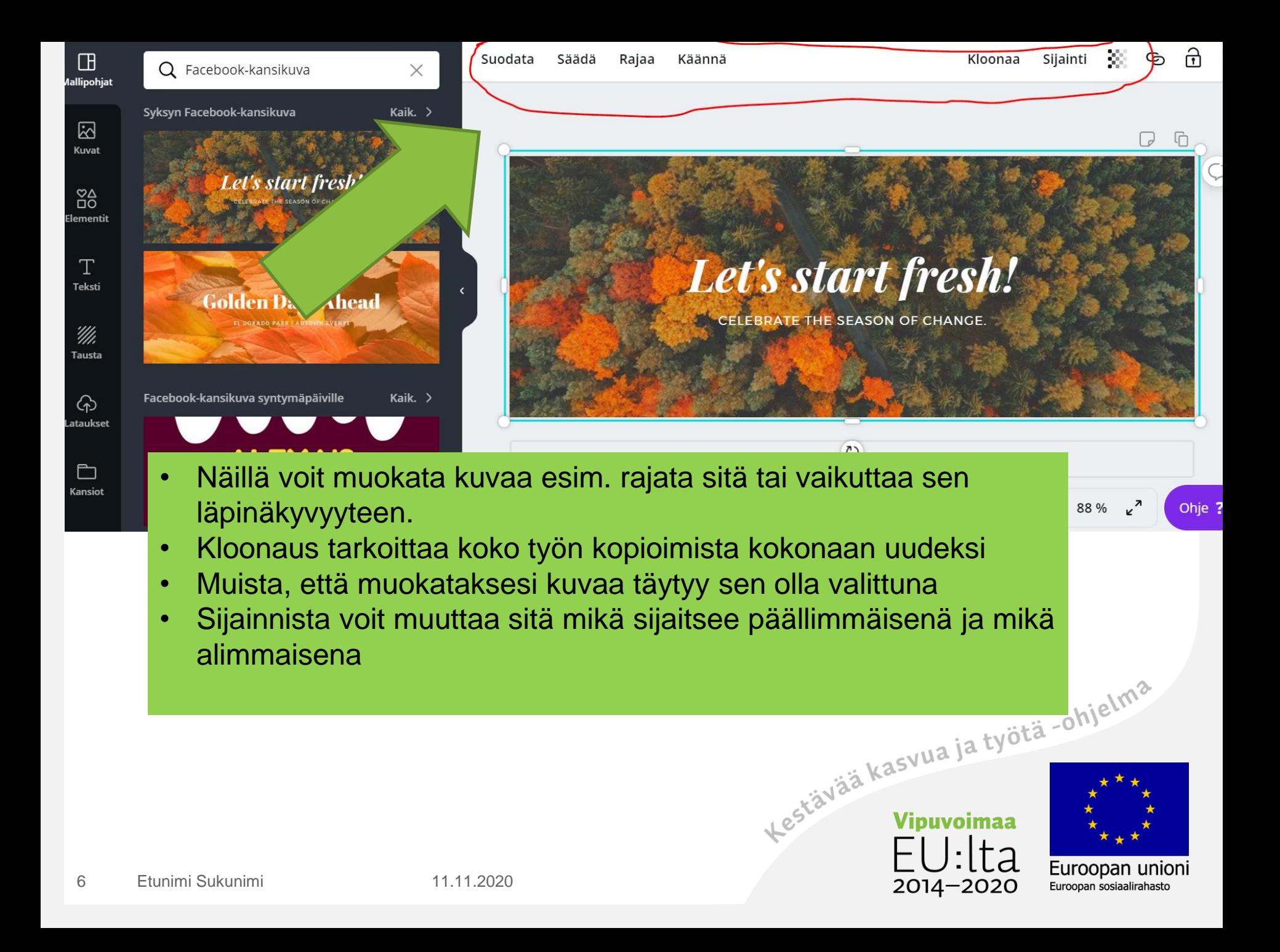

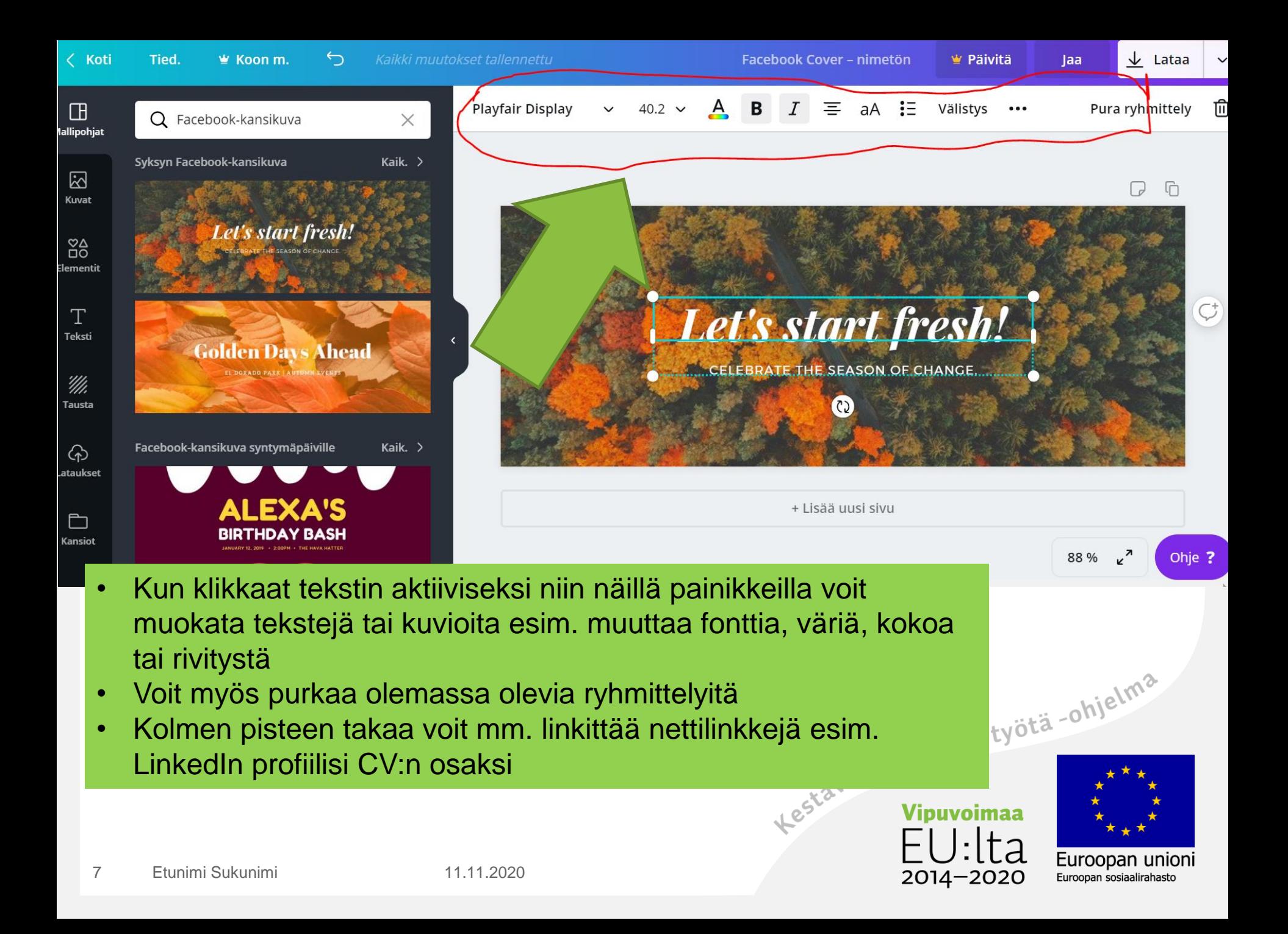

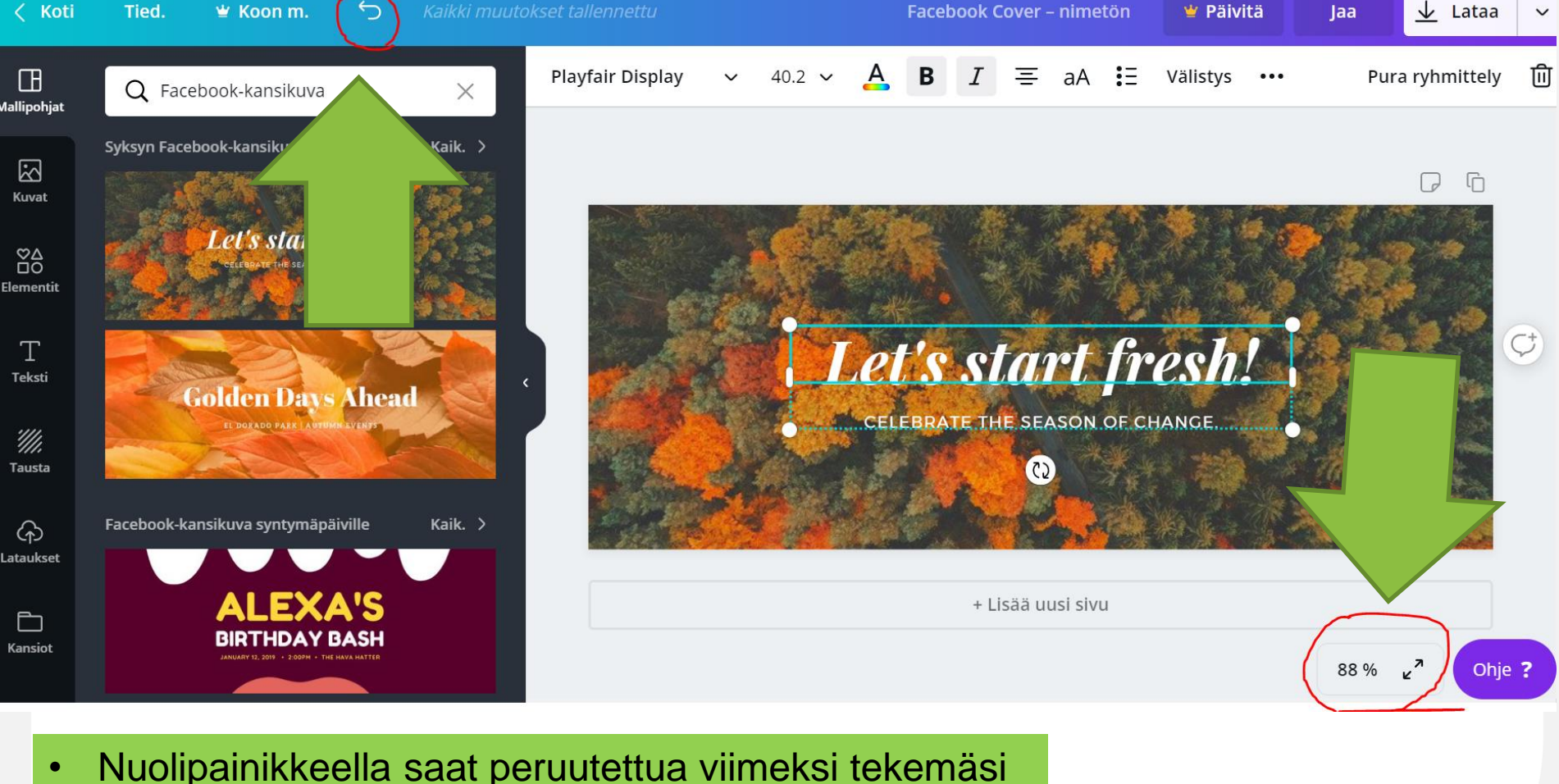

- Nuolipainikkeella saat peruutettua viimeksi tekemäsi muutoksen
- Zoomausnappulalla (prosenttiosuus) voit lähentää tai<br>loitontaa kuvaasi → muokattavuus helppoa<br>zoomattuna, kokonaisuus helpompi nähdä loitontaa kuvaasi → muokattavuus helppoa zoomattuna, kokonaisuus helpompi nähdä **loitonnettuna**

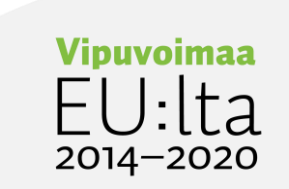

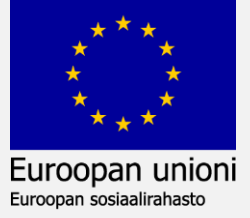

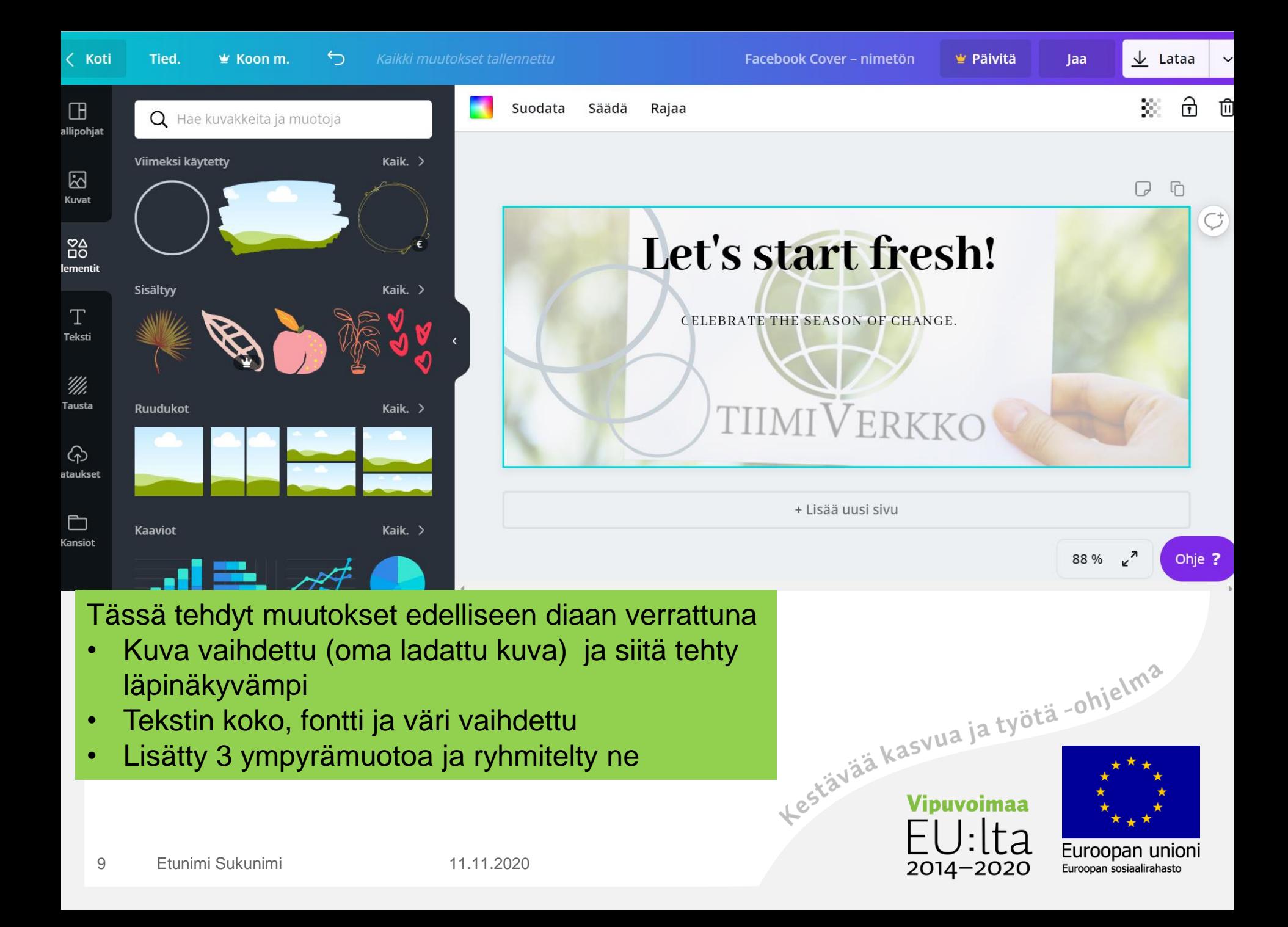

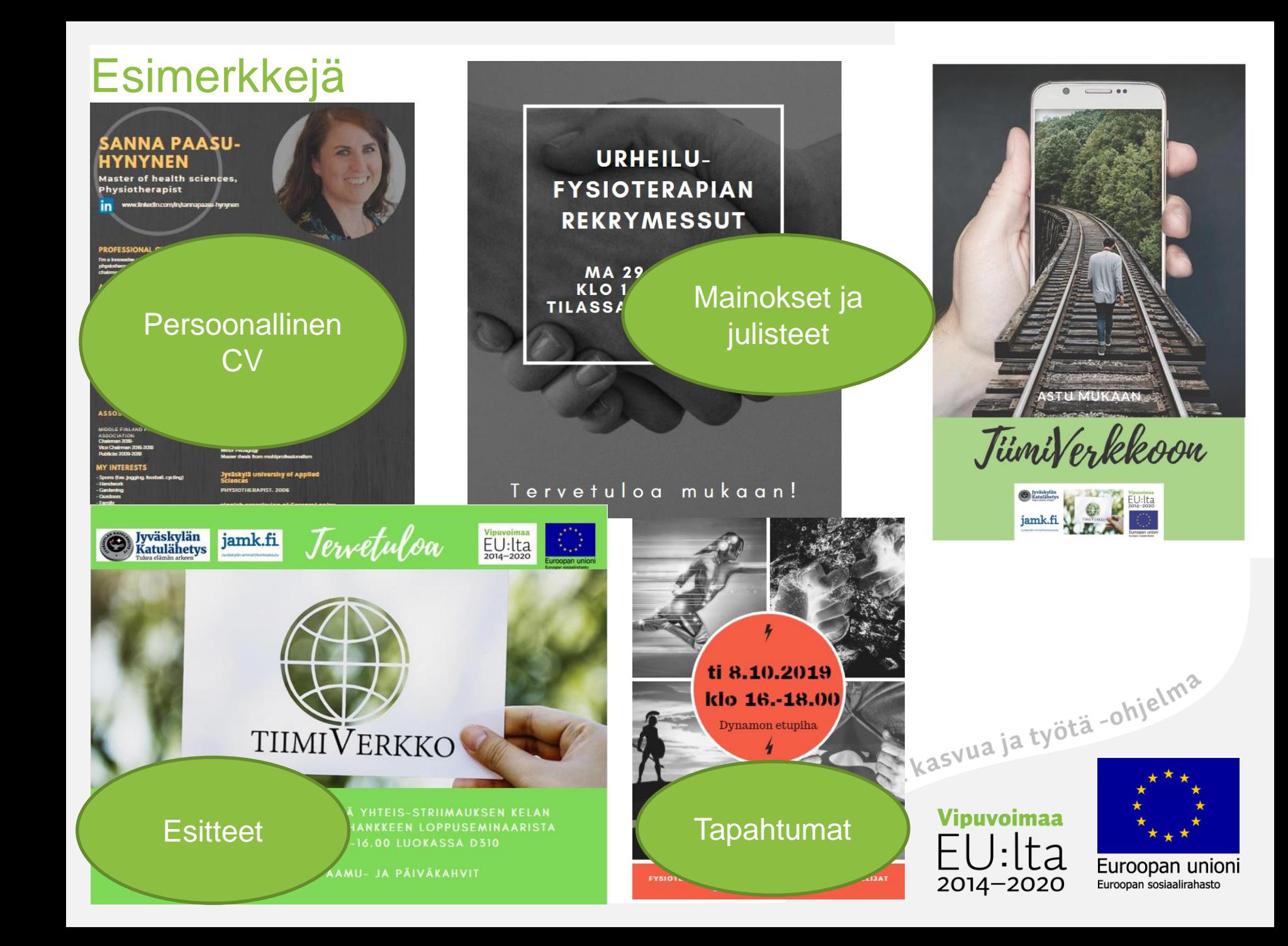